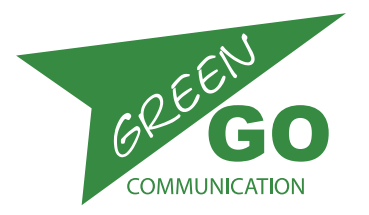

v. 4a44

# Green Go Wired Beltpack

model nr. GGO-BPX

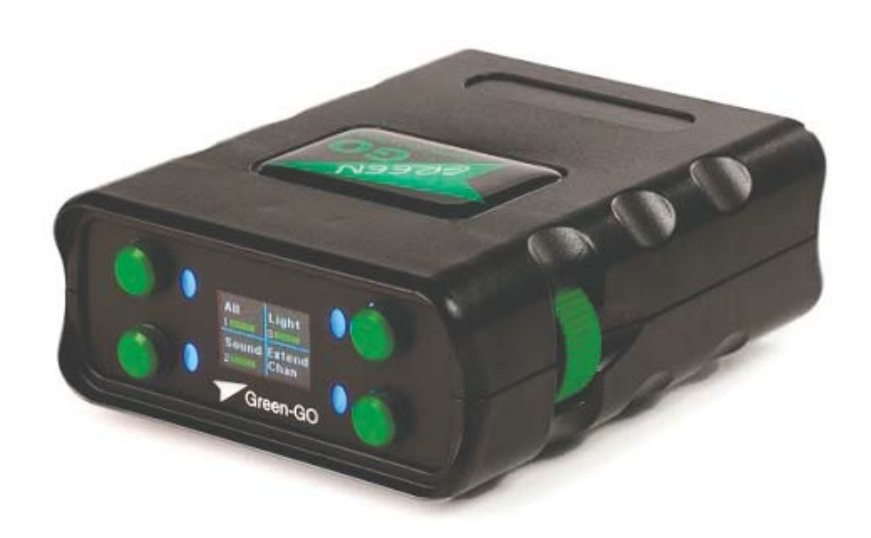

A wired portable station that allows you to connect to all desired stations on the Green Go network an ethernet cable. The Wired Beltpack is designed to be powered by a PoE switch. As all other stations in the Green Go network, the beltpack contains a Configuration File that defines the system configuration.

*See the Functions and How to sections for more information about the Configuration file.*

**Whats in the box:** Wireless Beltpack

## Table of contents

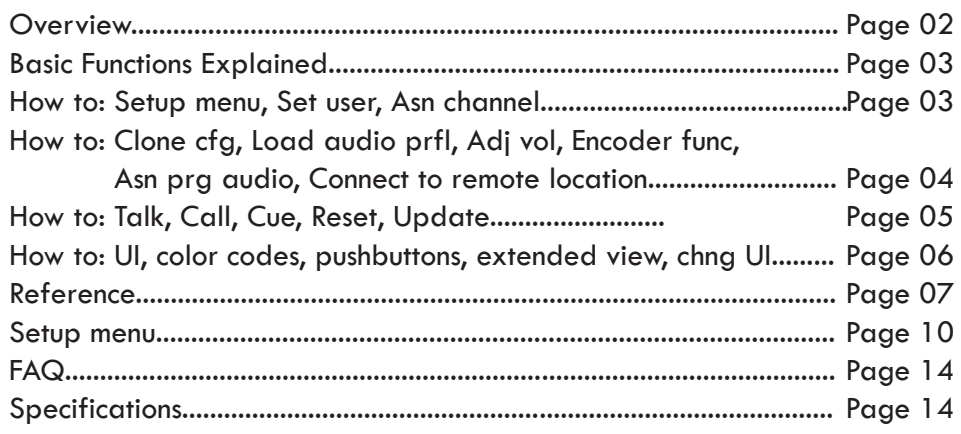

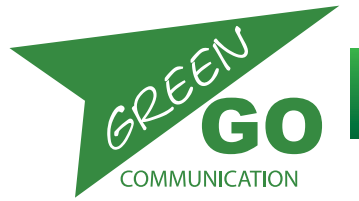

## **Overview**

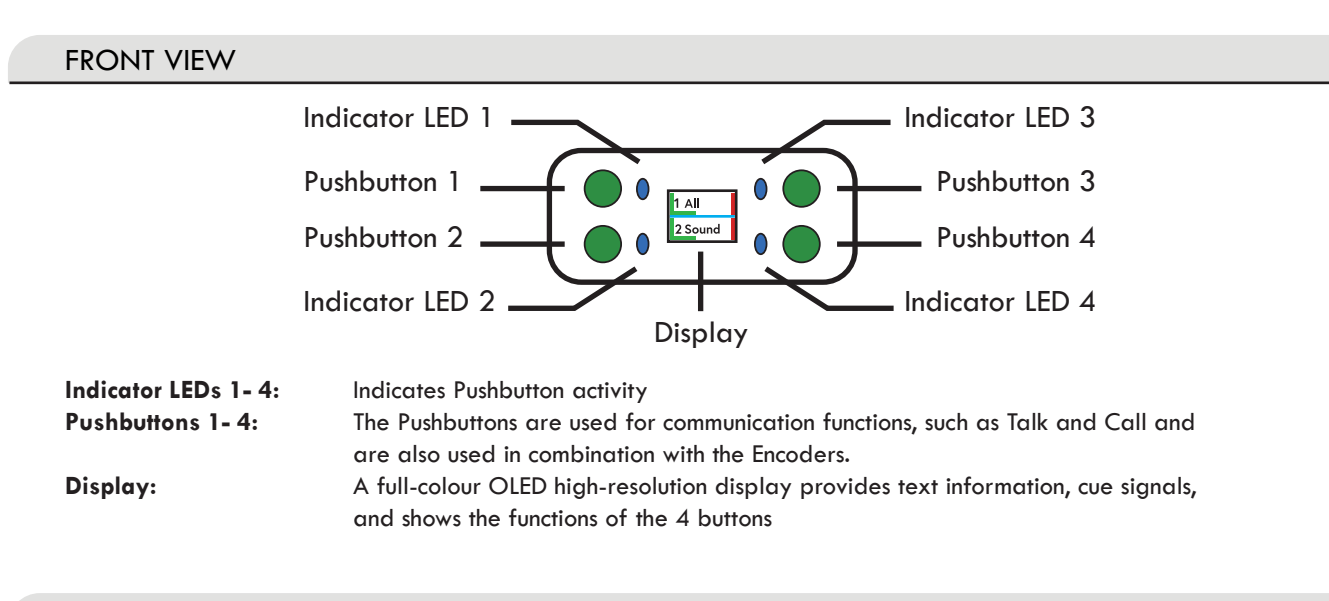

#### SIDES + BOTTOM VIEW

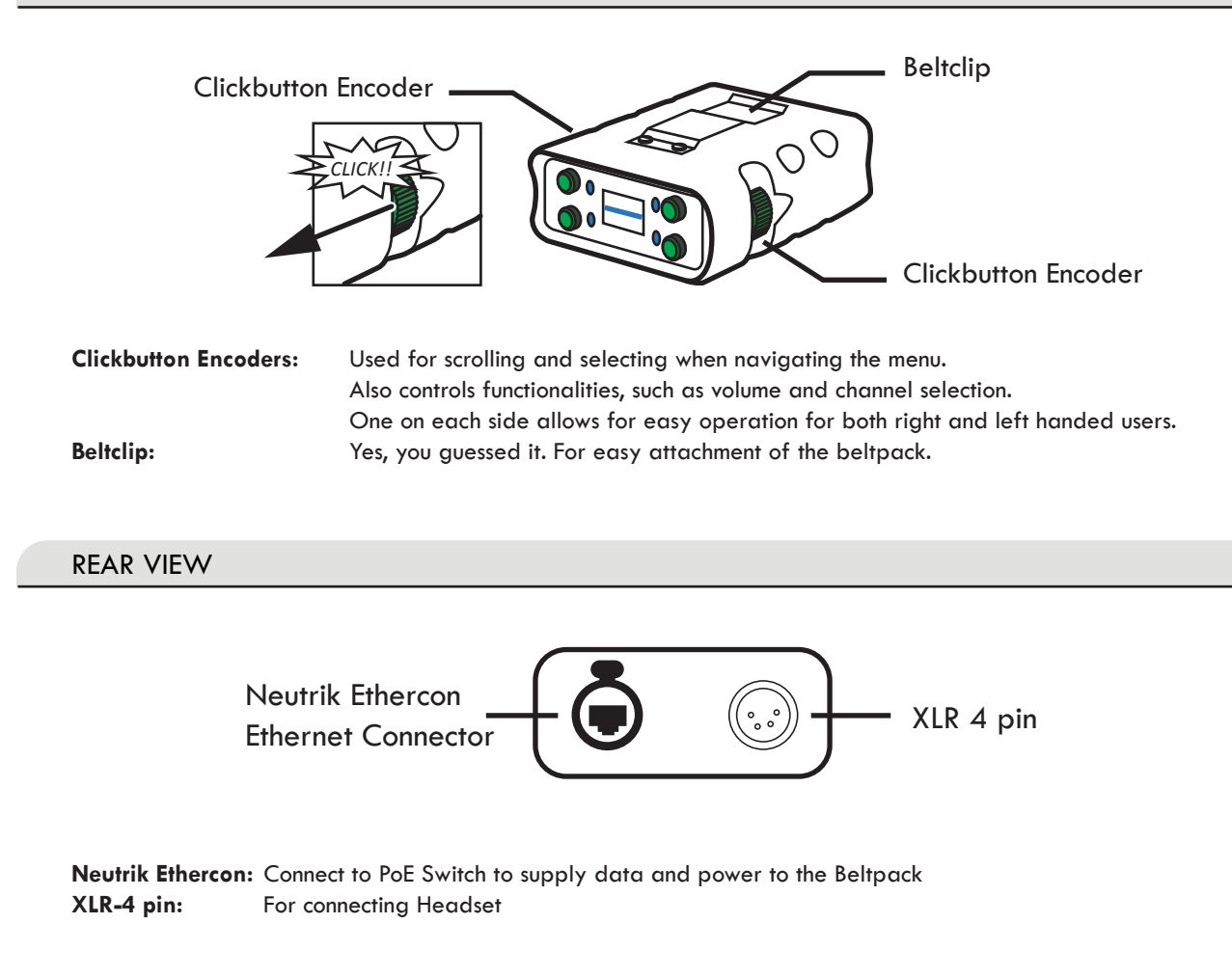

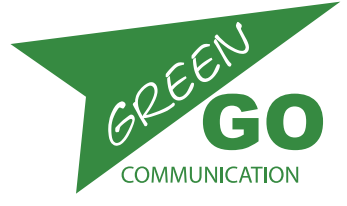

## Basic Functions Explained

- **Configuration file** The configuration file is a system configuration file containing information about Users, Groups and their interaction. For a beltpack to communicate with the other Green Go devices on the network, they need to have an identical configuration file loaded. The configuration file can be loaded/cloned from another device, the Factory default file can be chosen or a custom config file can be created in the Green Go Control software. The configuration file is contained in all units, except Switches.
- **Clone config** The configuration file can be cloned from another Green Go device on the network that contains the desired file.

**User selection -** A beltpack can be setup to use a predefined User profile.

The rules for these User profiles are defined in the configuration file.

- **Channel assignment**  The beltpack has 32 available channels. To Talk to or Call a user or group of users, you need to assign them to one of the available channels.
- **Connections** By setting the connection type the Beltpack can work in different setups. Remote or Local connection. It can be connected to a remote site via a bridge at that location or it can operate in normal setup.

**Talk -** Talk to any User or Group assigned to one of the 32 channels on the Beltpack.

**Call -** Call any User or Group assigned to one of the 32 channels on the Beltpack.

**Cue** - It is possible to receive Attention and Go Cues and to Acknowledge cue reception.

**Answer -** Answer an incomming call

**Alert -** Send a visual and audio alert signal to any User or Group assigned to one of the 32 channels on the Beltpack. **Volume adjustment -** Volume adjustment can be done for both the main volume and the individual channel volumes. **Encoder function assignment -** The clickable encoder wheels on either side of the beltpack controls Main volume per

default, but can be configured for Side Tone or Program volume.

#### How to..

#### Enter the setup menu

To enter the setup menu click both encoders simultaneously, by pulling them in the direction of the display. This action also works as a fast way to leave the Setup menu.

#### Navigate the setup menu

Scroll using the encoders. Select/Enter by clicking the encoders or one of the 4 Pushbuttons. Exit menu level by clicking Cancel/Exit.

#### Set User

Enter the Setup menu. Scroll to 'Set User'. Click 'Enter' Scroll to the desired user and click 'Enter'

#### Assign channels

You can assign Users or Groups to any of 32 available channels. Enter the Setup menu. Scroll to 'Channel Assignment' and click 'Enter'. Scroll to the channel you want to assign a Group or User to and click 'Enter' Scroll to ID and click 'Enter'. Scroll to select what you want to assign; Group, User or None. Click 'Enter' A list of available Groups or Users will appear. Scroll to the desired Group or User and click 'Enter'

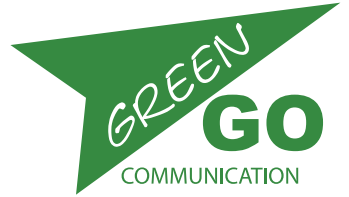

How to.. *...continued*

## Clone Configuration File

Enter the Setup Menu and scroll to Clone Config. Click 'Enter' and scroll to select the desired Configuration file. The Factory default configuration file can be found at the end of the list. Click 'Enter' to load the Configuration file.

### Load Audio Profile

Enter the Setup Menu and go to Audio Settings/Load Profile. Click 'Enter' and scroll to select the desired profile. The default audio profile file can be found at the end of the list. Click 'Enter' to load the profile.

#### Adjust the Volume

Per default, the two encoders wheels both adjust the Main volume. This is with left and right-handed operation in mind.

Simultaneously clicking Pushbutton 1-4 when scrolling one of the encoder wheels, will adjust the volume of the channel that the Pushbutton controls.

The volume of the individual channel can also be set in the Setup menu.

The setting ranges from MUTE over -36dB to 12dB with 0dB as default.

To do this enter the Setup menu, Scroll to Channel Assignment and Click 'Enter', Scroll to the desired channel and Click 'Enter', Scroll to volume and Click 'Enter', Scroll to the desired setting and Click 'Enter'. Clicking Talk or Select while clicking the encoder will mute/unmute the channel.

#### Assign new function to encoders

Two encoders wheels both adjust the Main volume.

The encoders can however be assigned new functions. These functions can be: None, Side Tone, Program Volume and Main Volume. To do this enter the Setup Menu, Scroll to Device Options and Click 'Enter', Scroll to the encoder you want to assign a new function to. Either 'Enc <' or 'Enc >', Click 'Enter', Scroll to the desired function and Click 'Enter' again.

#### Assign a group to Program Audio

Program Audio allows you to set a group as the underlying audio source. This could be Stage Sound or any other group. To assign a group as the Program Audio go to Setup Menu/Program Audio/Src: Scroll to the desired Group and Select it.

#### Connecting to a remote location Green Go network.

Connect the Deskstation to the network.

Go to Setup menu/Connection/ Click on 'Local connection' and select Remote Connection. Scroll to Remote IP and Remote Port and set the IP and Port no. of the bridge at the Remote location. Need step by step instructions to describe setup.

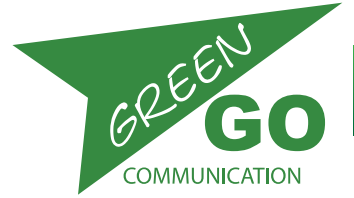

## Green Go Wired Beltpack model nr. GGO-BPX

How to.. *...continued*

#### Talk

Press the Pushbutton next to the part of the TFT display that show the channel you want to talk to. A short press will enable Talk and requires another press to disable Talk again. (Latch functionality) A Long press will enable Talk until the button is released again.(Momentary functionality)

## Call /Call Mode

A Call sends a visual signal to a selected Channel. (Group/User) The Group/User can choose to Answer the Call. Call is done by making a short press on the Call button associated to the desired channel. The availability of a Call button depends on the chosen UI. A long press will cause an Alert to be sent.

## Cue /Cue Mode

Two diffent cues can be received. An Attention cue indicating that a Go cue is comming and/or the actual Go cue. When an Attention Cue is received the display will Blink yellow and the text 'Attention' followed by 'Senders Name' will be displayed. Clicking the Encoder, will send an acknowledgement of the cue reception to the sender and the display will turn Red and the text 'Hold' followed by 'Recepients name' will be displayed. When a Go cue is received the display will turn Green and text will be 'Go' and 'Senders name'

## Reset beltpack to default settings.

Enter the Setup menu. Scroll to Info and click 'Enter'. Scroll to 'Reset All Settings' and click 'Enter'. Click 'Yes Reset' to confirm.

### Updating firmware

The firmware can be uploaded via ethernet The latest firmware can be found at www.GreenGoCom.com Download the latest firmware and the Green Go Control and Connection software. - start the software - click Scan to search for the Beltpack on the network - Next select the Beltpack or multiple Beltpacks and click on Update. This will open a file selection window, browse to select the firmware for the device and click on Open, the updating of the firmware now starts. After the update is successful, the device will reboot.

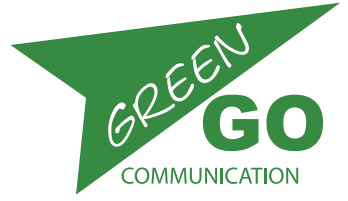

## Green Go Wired Beltpack model nr. GGO-BPX

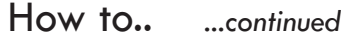

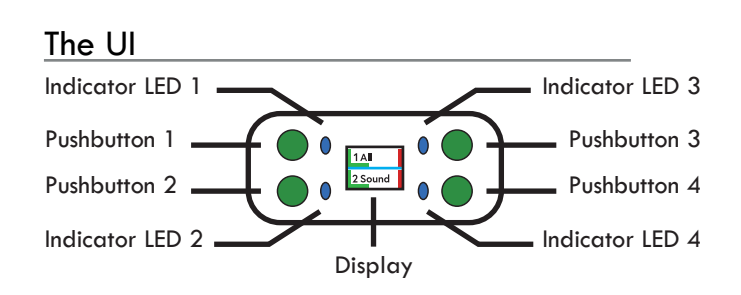

## The Color Codes

**What does the color codes, in the Display and the Indicator LEDs, mean:**

**0000** Blue: All 4 Led's flashing blue. No other devices with the same config file detected on the network. **C** Blue: Inactive C Green: Channel open for you to Talk C Yellow: Someone is Talking on the channel **Red: Call signal received on the channel @@Red flashing: Incomming Alert received on the channel.** 

 **White: Sending Alert signal**

### The Pushbutton functionality

Any examples in this user guide will assume that your beltpack is set to deafult UI: 2-part

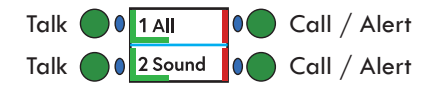

Functionality for Talk buttons: Pushbutton 1 + 2

 Short press: Talk enabled until a second short press disables Talk again. (Known as Latching) Long press: Talk while the button is pressed

Functionality for Call/Alert buttons: Pushbutton 3+4 Short press: Call signal sent

Long press: Alert signal sent (4 sec.)

## Extended view and functionality

Clicking and holding one of the encoders will bring up an info screen with extra access to the extended view. It will show you the Battery status / The Status / The selected User

selected for the Beltpack and from here you will, by clicking Pushbutton 4 be able to select the extended view. When selecting Extended, you will see the rest of the 32 channels. In this view the functions are:

Encoders: Scrolling - Pushbutton 1: Talk - Pushbutton 2: Call/Alert - Pushbutton 3: Select (useable for volume setting, Hold down Pushbutton and scroll up and down using an encoder) - Pushbutton 4: Exit extended view.

## Change UI

This manual assumes that you are using default UI: 2-part, but it is possible to change the UI layout.

When changing the UI it will affect which functions are available and where to find them.

For changing the UI, enter the Setup Menu and scroll to Device Options and click 'Enter'. Scroll to UI: and click 'Enter' Here you will find different UI's :

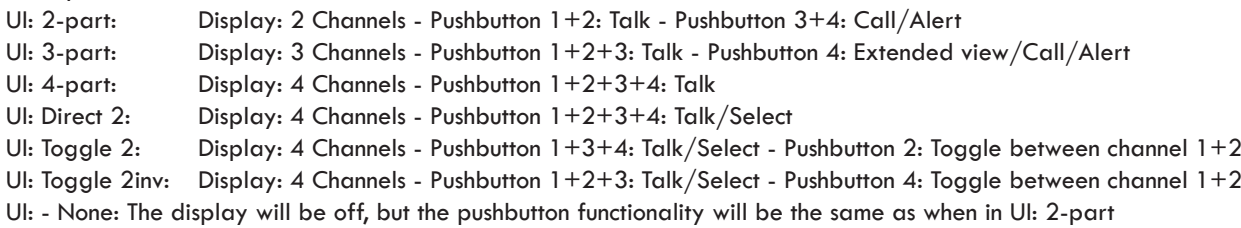

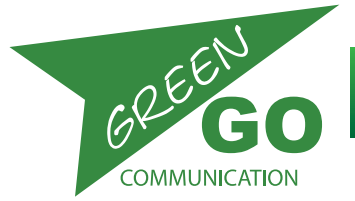

## Reference

#### Alert

Audio and Visual Alert sent from one User to another User or Group.

Depending on you UI settings, you can send an Alert signal to a channel(User/Group) by doing a long press on the Call button. This will result in a visual alert (Red flash) and a Buzzer sound at the selected channel(User/Group).

#### Announce

Any group can be placed on the Announce channel. Announce channel is listen only. Any activity on the channel will be handled according to priority. Announce is higher priority than High Priority but is Muted by Emergency.

#### Answer

Is a response to a Call. A User can choose to respond to an call by click+holding the encoder while answering.

#### Buzzer

The Buzzer is a physical speaker in a unit. The buzzer sounds when an Alert is received. The Buzzer can be turned ON or Off in Setup Menu: 'Options/Buzzer'

#### Call

Is a conversation request that can be sent between Users and Groups. Depending on the UI settings a call can be placed by a short press of the Call button for the desired Channel (User/Group). A response to a Call is an Answer. Sending and receiving Calls can be enabled and disabled for individual channels.

#### Channel

A channel is a 'line' reserved for a specific User or Group. 32 channels are available on a unit. Each channel can have a User or Group assigned to them. You select the Users and Groups you want to communicate with and assign them to a channel. For fastest access, place the Users and Groups you have most interaction with at the lowest channel number.

#### Channel assignment

To have access to a specific User or Group via the hardware interface (buttons and encoders), it is necessary to assign them to one of the 32 channels. This is done in the Setup Menu: Channel Assignment.

#### Channel ID

Name of the Group or Channel

#### Configuration File/Config File

The Configuration File is a file containing information about the system setup.

What Users and Groups are available and what the rules are for their communication. The Config File has to be the same on every Unit in the GreenGo Intercom system for the units to be able to communicate. A Factory default Configuration file is available on every unit, but a custom Configuration file can be created in the Green Go Control software. The Config File can also be cloned from other Units containing the file. A Unit can only have one Config File loaded.

#### Cue

Cues can be sent from multichannel stations like the MCDX or an MCX. Cue's can be sent to Users or Groups. The cues can be sent as either a direct GO cue or as a Standby/Attention Cue + a GO cue. If sent as the latter, the cue will show up at the recepients display as an 'Attention' message. If the recepient Acknowledges the reception of the cue it change status to Hold and a GO cue can be sent. The acknowledgement of the cue reception, can be set to either; Normal: Manual acknowledgement, Auto answer: Automatic acknowledgement or Ignore: No acknowledgement.

*...continues*

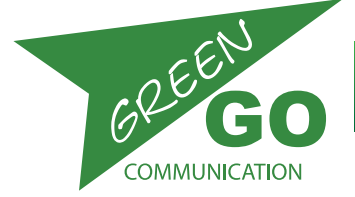

Reference *...continued*

#### Direct Channel/ Direct Call

A direct channel is a channel reserved for incomming calls from Users that the recepient haven't assigned to one of the 32 available channels. Those calls are called Direct Calls. It is only available for User to User communication.

#### Emergency

Any group can be placed on the Emergency channel. Emergency channel is listen only. Emergency is highest priority in the Green Go System and Mutes all other channels.

#### Force reconnect - Only wireless Beltpack

You can force the beltpack to disconnect from the antenna and reconnect to the best signal available. This function can be enabled and disabled in Setup Menu: 'Forced Reconnect'. To Force reconnect move the slider on the rear of the beltpack to the side shortly.

#### Group

A group of Users. Users can be part of one or more groups. This could be a group for Sound Crew, Lighting crew, Stage Crew etc. This enables you to communicate with all members of the group at the same time.

#### Isolate

When isolate is set to ON and you enable Talk on a channel, it will mute all other channels, as long as Talk is active.

Latch (also used in connection with Momentary)

When you do not need to hold in the pushbutton to Talk. A simple buttonpress to enable Talk and another buttonpress to disable Talk.

#### Listen on Talk

If Listen on Talk is on, Talking on a Muted channel will be temporarily unmute the channel for the reply to be heard.

#### Momentary (also used in connection with Latch)

Is when a button has to be pressed as long as you want talk to be enabled.

#### Pairing - Only wireless Beltpack

Wireless beltpacks needs to be paired with the Antennas that should service it. A beltpack can remember pairing of up to 4 antennas. An antenna can service 4 beltpacks at a time but remmeber up to 6 beltpacks.

#### PoE

Power Over Ethernet - is what it says. The power to the units is supplied by the PoE switch via the Ethernet cable. This could be Antennas, Desk stations, Wired beltpacks etc.

#### Popup

Popups occur when receiving a Cue or Direct Call. The behavior of Popups can be set in Setup Menu: 'Options/Popup'

#### Priority

A priority can be set for each channel. A higher priority channel will override a lower priority channel. Levels are: Low, Normal, High, Announce and Emergency. When a channel with higher priority becomes active, the lower priority channels will be dimmed according to the setting in Setup Menu: 'Options/PriorityDim'. The exception is Emergency, which Mutes all other channels.

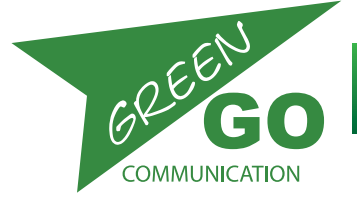

## Reference *...continued*

#### Program Audio

Your backround sound; it can be any user, group or the analog audio input (Line In) from e.g. the Deskstation or the Interface X

#### Roaming - Only wireless Beltpack

If the antenna signal becomes too weak, the beltpack can start searching for a better signal from other paired Antennas, this is called roaming. A beltpack can remember up to 4 antennas. See Pairing. It is possible to set what level of signal strength causes the beltpack to start roaming, this is done in the Setup Menu under 'Connection/Roaming'. You can also force the beltpack to disconnect from the antenna and reconnect to the best signal available. This function can be enabled and disabled in Setup Menu: 'Forced Reconnect' To Force reconnect move the slider on the rear of the beltpack to the side shortly.

#### Set User

When starting to use a beltpack or other station, you can choose which User profile to use. The User profile has been set up in the Configuration File. In the Factory Default Configuration file you can find Users like Stagemanager, FOH, Monitor, Director etc. Choose the one that fits best.

#### SideT

Side Tone is the users own voice. A volume can be set for how high the users own voice should be in his/her own speakers/headset. This can be done in the Setup Menu: Audio settings/SideT

#### Talk

Is to enable your microphone audio to be transmitted to an assigned channel. (user or group) This is done by pressing the Talk pushbutton for the desired Channel(User/Group)

#### Threshold

Threshold is the maximum level at which the microphone should avoid transmitting the audio that it picks up. Users have individual voice levels, individual ways of positioning the microphone and one microphone has different sensitivity than others. To avoid unwanted audio to be transmitted, like breathing set the threshold, if necessary.

#### Tone

The level of the audio signal. Used for Alert, Cue, Connection status and Battery status. The volume can be set in Setup Menu:'Options/Tone'

#### UI

User Interface - UI is the layout of the display. A variety of layouts are available. These can be found in the Setup Menu. When the layout changes, so does the button functionality.

#### User

You're a User. Everyone using the intercom are Users. Users can be part of Groups. Custom Users and Groups can be created in the Green Go Control software. When created, the User gets a named profile and is automatically saved in the Configuration File (see Config File for further information). That user can then be loaded onto any device and can be loaded on to several devices at the same time.

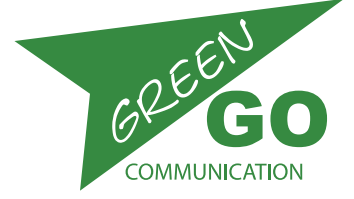

## Green Go Wired Beltpack Manufaction CGO-BPX

## The Setup Menu

The following will introduce you to the Setup menu. Where to find what you are looking for and a complete list of the Setup Menu with notations.

### The Sections

**Program In:** This section allows you to set parameters for the Program Audio **Channel Assignment:** You have 32 channels available. Here you can assign Groups and Users to those channels. **Audio Settings:** Here you can set the Audio options for your microphone. **Options:** You will find general options here **Set User:** This is the place to choose which User profile to use for your beltpack **Clone Config:** Clone a Configuration File from another Green Go device or load the Factory Default **Connection:** Settings related to your connection like, remote or local connection **Network**: Choose between dynamic or manual network configuration **Device Options:** Options specifically for your device's UI settings and warnings **Info:** Information about your beltpack and where you can choose to reset your beltpack settings. The Setup Menu Tree: Exit //Leave menu Program IN Exit //Go back Src: Select Program Audiosource: external audio source - Program audio - Mixer out etc. Vol: Default: 0dB - Range:+12dB - -36dB - and MUTE//Volume of Program Audio Dim: Default: -6dB - Range: 0 - -24dB and MUTE //Program audio volume dimming during communication Channel Assignment Exit//Go back 1 - 32//Select channel to assign User or Group to. Exit //Go back ID: 258//ID of User or Group assigned to the channel Exit //Go Back Group//Assign Group to channel User//Assign User to channel None//Remove assignee from to channel Set Label//Set different label for channel Cancel//Go Back Group//Select a group label User//select a user label Clear//Clear the label set Talk: Latch/Momentary//Set the way the Talk button acts when pressed Latch/Momentary //Short press: Latch - Long press: Momentary Latch//A press on the Talk button enables talking - a second press disables talking Momentary//If selected, the Talk button must be kept pressed to enable talking Disabled//Disable Talking for this channel Listen On: Listen On// Enable listening to this channel Listen Off// Display will still indicate talking, but audio will be Off. Volume: //Set the volume for this channel Default 0dB - Range: Mute, -36dB to 12dB Normal Priority//Set the priority level of the channel. Also see 'Options/Priority dim. High Priority, Normal Priority, Low Priority Call Send Enabled//Enables or disables the ability to send calls to the channel. Call Send Enabled/Call Send Disabled Call Receive Enabled//Enables or disables the ability to receive calls from the channel Call Receive Enabled/Call Receive Disabled An: Assign Group to be handled as Announce Channel. See Priority and Announce Em: Assign Group to be handled as Emergency Channel. See Priority and Emergency *...continues*

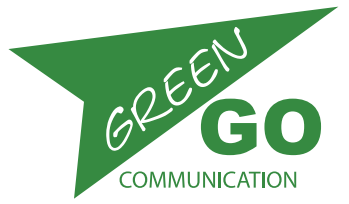

#### The Setup Menu Tree: *...continued*

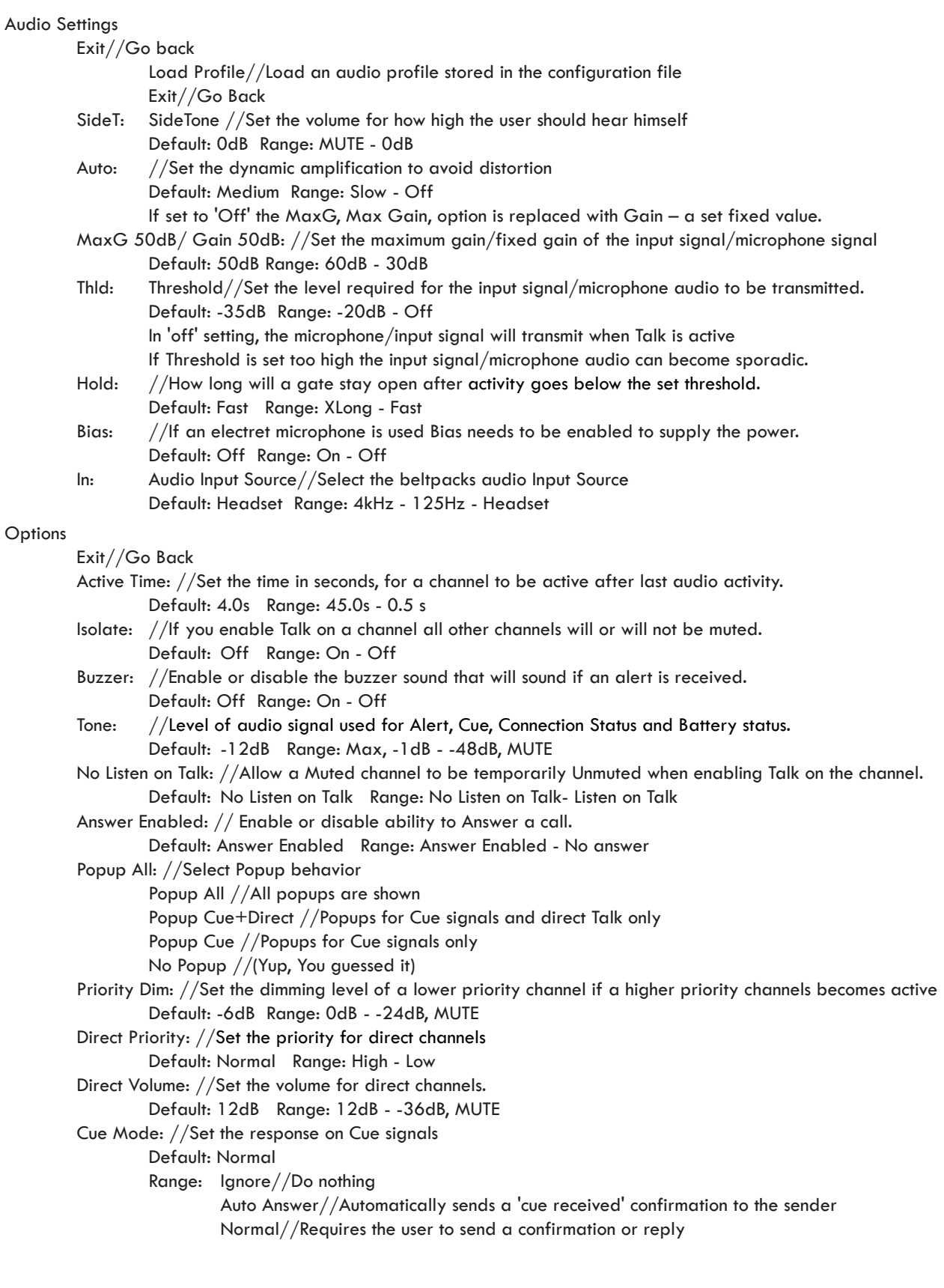

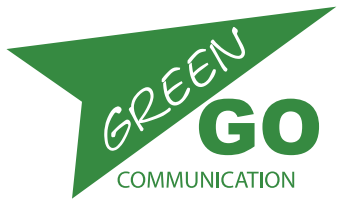

**User guide**

#### The Setup Menu Tree: *...continued*

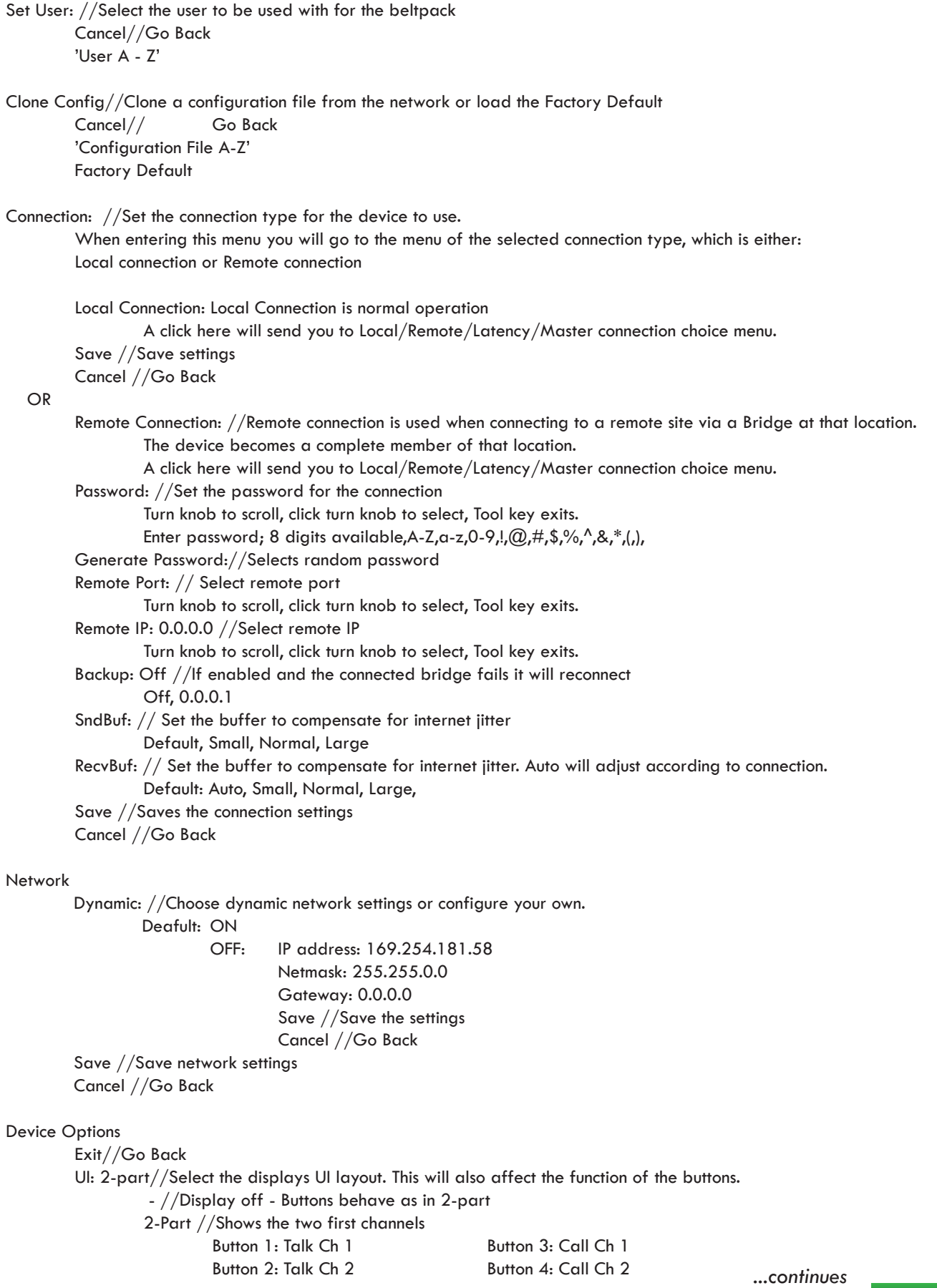

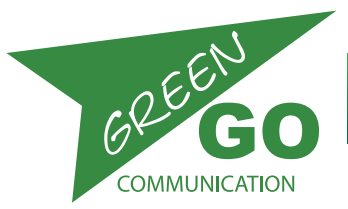

#### The Setup Menu Tree: *...continued*

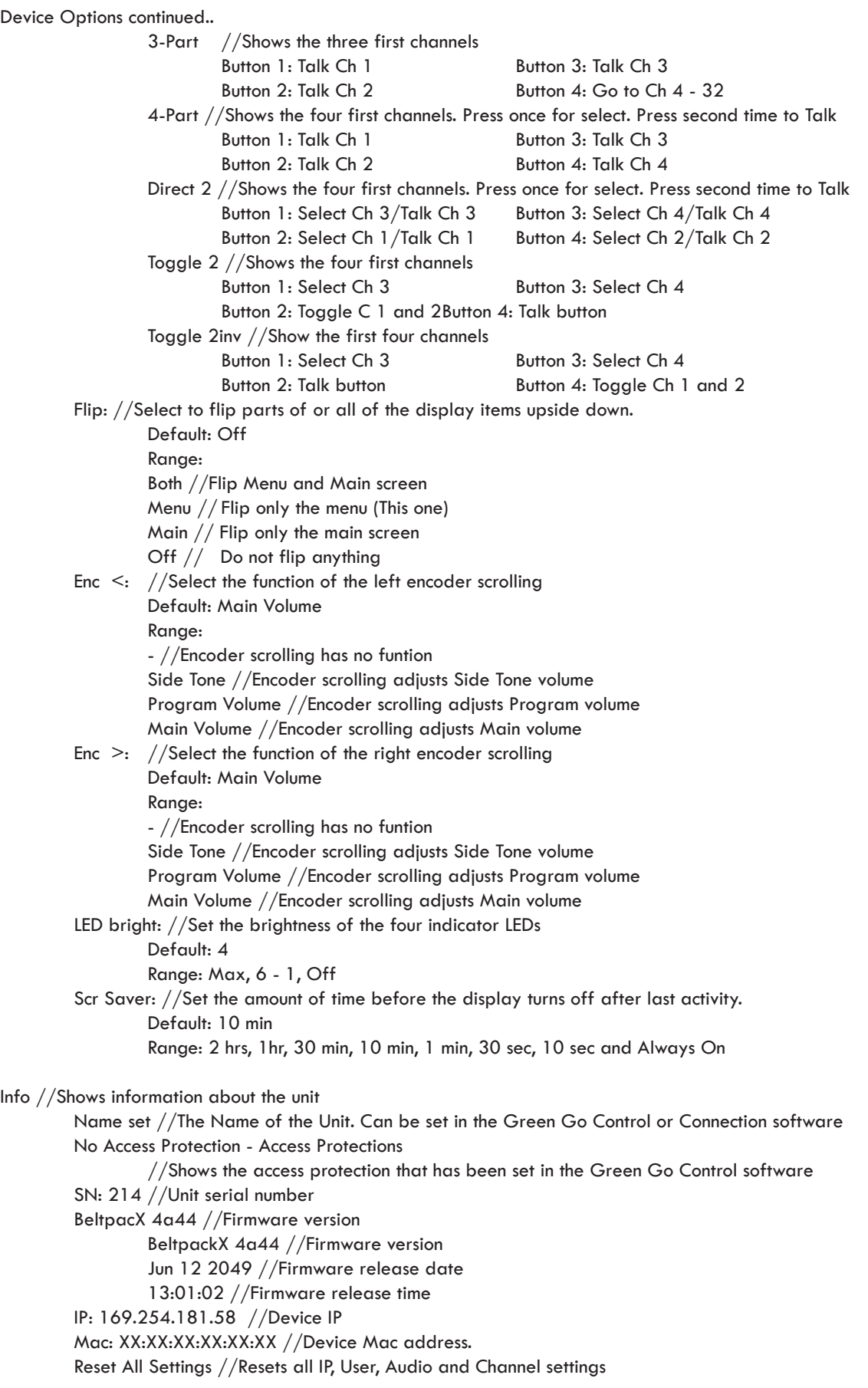

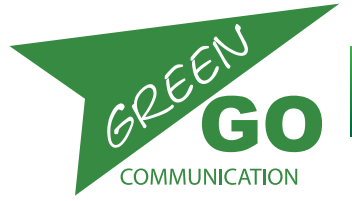

## Green Go Wired Beltpack model nr. GGO-BPX

## Troubleshooting

#### **I am unable to communicate with other units**

- Make sure you are using the same configuration file on all units
- If you go to the setup menu/clone config and check to see if more than one config is available.

#### **There is an echo on the system**

- Establish if any microphones are open close to speakers.

## Specifications

#### **Physical:**

**Dimensions:** 120mm x98mm x47mm **Weight:** 279g **Connectors:** 1x Neutrik XLR 4 pin, 1x Neutrik Ethercon **Mounting:** Beltclip **Power:** PoE

#### **Connector Pin assignments:**

#### **HEADSET**

Pin 1: MIC Ground Pin 2: MIC Signal Pin 3: Speaker - Pin 4: Speaker +

*...continues*

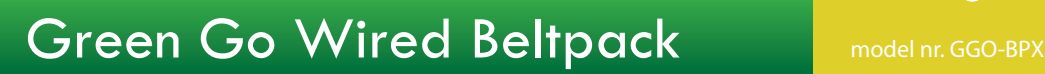

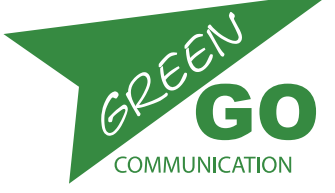

Specifications ...continued

#### **Wireless:**

**Range:** 50-300m depending on the environment **DECT:** Supports EU-DECT (CAT-iq V2.0, v3.0 partly), DECT 6.0 for North America and Japan DECT ETSI (EU-DECT) and FCC (DECT 6.0) certified J-DECT pre-certified ETSI 300 444 (DECT GAP) compliant **RF:** RF range: 1870 MHz to 1930 MHz **Receiver sensitivity:** < -93 dBm **Transmit power:** EU: 23 dBm: 1881 MHz - 1897 MHz USA: 20 dBm: 1921 MHz - 1928 MHz JP: 23 dBm: 1895 MHz - 1903 MHz

#### **General Audio Specifications:**

Measurements made with MCX(D), BPX wired beltpack and WBPX wireless beltpack via WAA antenna Output headset, volume 0 dB Values are RMS 22Hz - 22kHz unweighted Digital audio format: Linear 16 bit 16/32 kHz sample rate (Standard/Enhanced audio) Wireless link: DECT with G722 wideband Codec

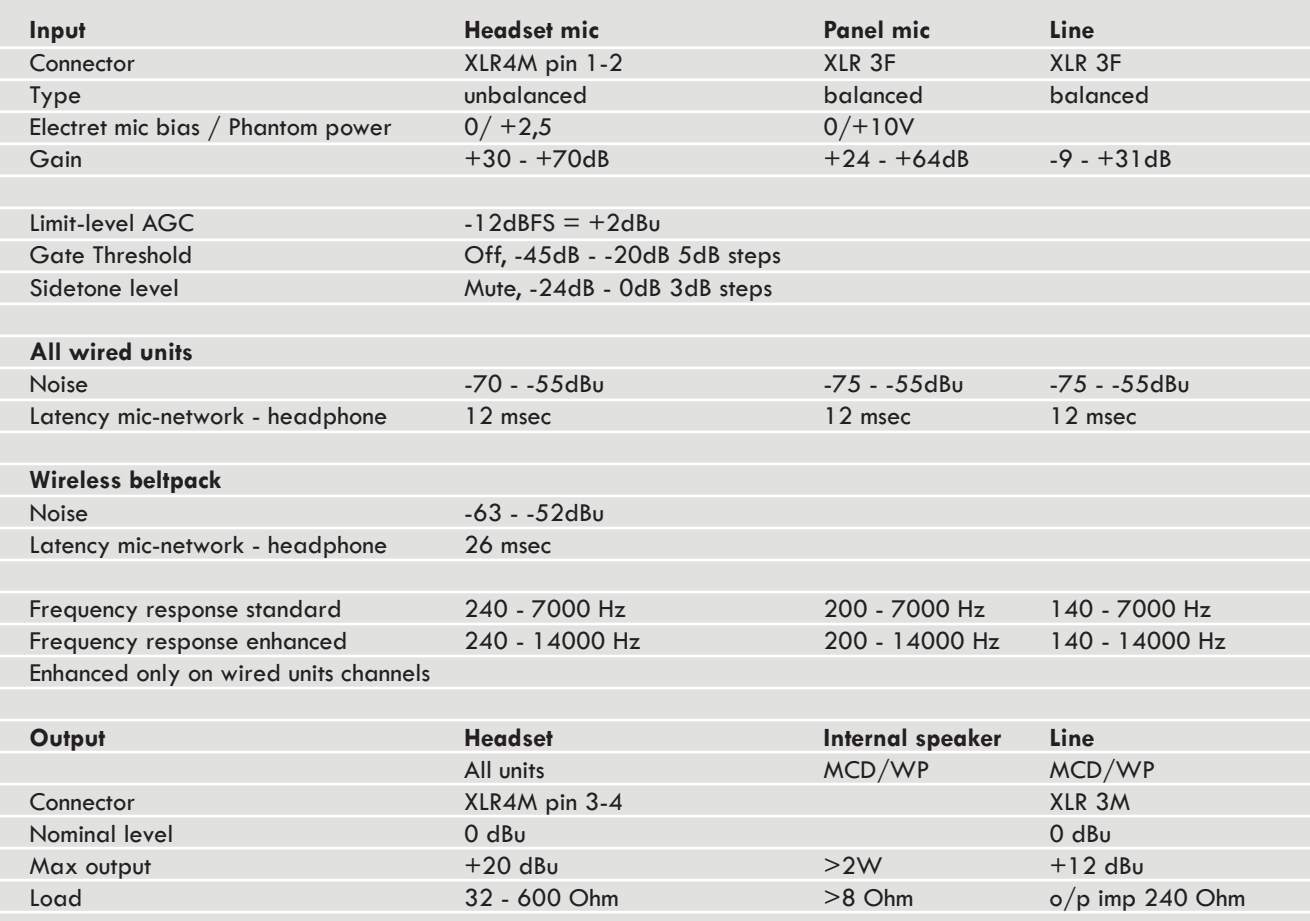

www.greengocom.com Green-GO is designed and manufactured in the Netherlands by ELC Lighting Worldwide sales: Anima Lighting, Le Bouveret, CP 46, CH-1895 Vionnaz sales@greengocom.com +4179 210 4613